# **Eliot Documentation**

*Release 1.9.0+0.g23e8f56*

**Itamar Turner-Trauring**

**May 21, 2019**

# **Contents**

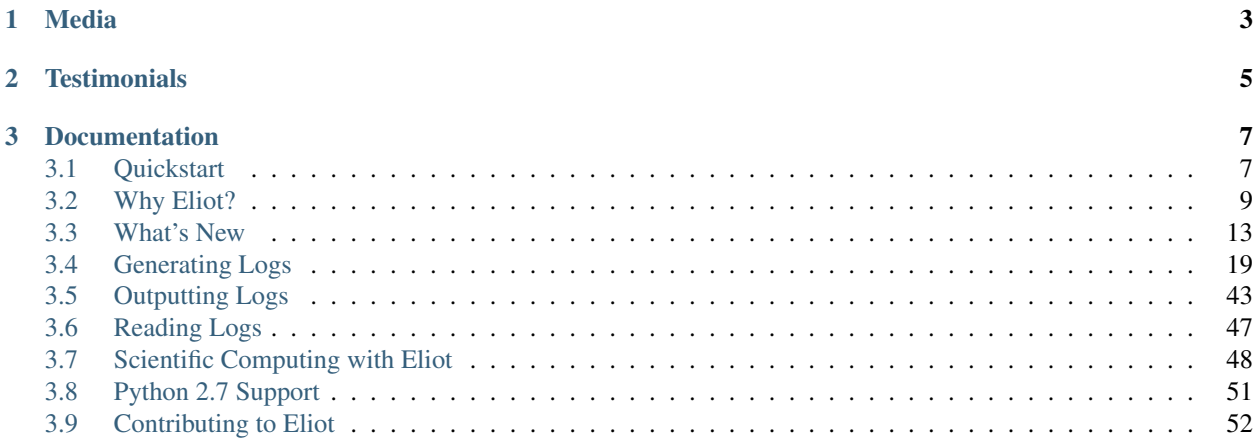

Python's built-in logging and other similar systems output a stream of factoids: they're interesting, but you can't really tell what's going on.

- Why is your application slow?
- What caused this code path to be chosen?
- Why did this error happen?

Standard logging can't answer these questions.

But with a better model you could understand what and why things happened in your application. You could pinpoint performance bottlenecks, you could understand what happened when, who called what.

That is what Eliot does. eliot is a Python logging system that outputs causal chains of **actions**: actions can spawn other actions, and eventually they either succeed or fail. The resulting logs tell you the story of what your software did: what happened, and what caused it.

Eliot supports a range of use cases and 3rd party libraries:

- Logging within a single process.
- Causal tracing across a distributed system.
- Scientific computing, with *[built-in support for NumPy and Dask](#page-51-0)*.
- *[Asyncio and Trio coroutines](#page-41-0)* and the *[Twisted networking framework](#page-43-0)*.

Eliot is only used to generate your logs; you might still need tools like Logstash and ElasticSearch to aggregate and store logs if you are using multiple processes across multiple machines.

- Start here: *[Quickstart documentation](#page-10-1)*
- Need help or have any questions? [File an issue.](https://github.com/itamarst/eliot/issues/new)
- Eliot is licensed under the [Apache 2.0 license,](https://github.com/itamarst/eliot/blob/master/LICENSE) and the source code is [available on GitHub.](https://github.com/itamarst/eliot)
- Eliot supports Python 3.7, 3.6, and 3.5, as well as PyPy3. Python 2.7 is in legacy support mode (see *[Python 2.7](#page-54-0) [Support](#page-54-0)* for details).
- Commercial support is available from [PythonSpeed.](https://pythonspeed.com/services/#eliot)
- Read on for the full documentation.

# CHAPTER 1

Media

<span id="page-6-0"></span>[PyCon 2019 talk: Logging for Scientific Computing](https://pyvideo.org/pycon-us-2019/logging-for-scientific-computing-reproducibility-debugging-optimization.html) (also available in a [prose version\)](https://pythonspeed.com/articles/logging-for-scientific-computing/). [Podcast.\\_\\_init\\_\\_ episode 133](https://www.podcastinit.com/eliot-logging-with-itamar-turner-trauring-episode-133/) covers Eliot:

# CHAPTER 2

# **Testimonials**

<span id="page-8-0"></span>"Eliot has made tracking down causes of failure (in complex external integrations and internal uses) tremendously easier. Our errors are logged to Sentry with the Eliot task UUID. That means we can go from a Sentry notification to a high-level trace of operations—with important metadata at each operation—in a few seconds. We immediately know which user did what in which part of the system."

—Jonathan Jacobs

# CHAPTER 3

# **Documentation**

# <span id="page-10-1"></span><span id="page-10-0"></span>**3.1 Quickstart**

Let's see how easy it is to use Eliot.

## **3.1.1 Installing Eliot**

To install Eliot and the other tools we'll use in this example, run the following in your shell:

**\$** pip install eliot eliot-tree requests

You can also install it using Conda:

```
$ conda install -c conda-forge eliot eliot-tree requests
```
This will install:

- 1. Eliot itself.
- 2. [eliot-tree,](https://github.com/jonathanj/eliottree) a tool that lets you visualize Eliot logs easily.
- 3. requests, a HTTP client library we'll use in the example code below. You don't need it for real Eliot usage, though.

#### **3.1.2 Our example program**

We're going to add logging code to the following script, which checks if a list of links are valid URLs:

```
import requests
def check_links(urls):
    for url in urls:
```

```
try:
            response = requests.get(url)
            response.raise_for_status()
        except Exception as e:
            raise ValueError(str(e))
try:
    check_links(["http://eliot.readthedocs.io", "http://nosuchurl"])
except ValueError:
   print("Not all links were valid.")
```
### **3.1.3 Adding Eliot logging**

To add logging to this program, we do two things:

- 1. Tell Eliot to log messages to file called "linkcheck.log" by using eliot.to\_file().
- 2. Create two actions using eliot.start\_action(). Actions succeed when the eliot. start\_action() context manager finishes successfully, and fail when an exception is raised.

```
import requests
from eliot import start_action, to_file
to_file(open("linkcheck.log", "w"))
def check_links(urls):
   with start_action(action_type="check_links", urls=urls):
        for url in urls:
            try:
                with start_action(action_type="download", url=url):
                    response = requests.get(url)
                    response.raise_for_status()
            except Exception as e:
                raise ValueError(str(e))
try:
    check_links(["http://eliot.readthedocs.io", "http://nosuchurl"])
except ValueError:
   print("Not all links were valid.")
```
### **3.1.4 Running the code**

Let's run the code:

**\$** python linkcheck.py Not all the links were valid.

We can see the resulting log file is composed of JSON messages, one per line:

```
$ cat linkcheck.log
{"action_status": "started", "task_uuid": "b1cb58cf-2c2f-45c0-92b2-838ac00b20cc",
˓→"task_level": [1], "timestamp": 1509136967.2066844, "action_type": "check_links",
˓→"urls": ["http://eliot.readthedocs.io", "http://nosuchurl"]}
...
```
So far these logs seem similar to the output of regular logging systems: individual isolated messages. But unlike those logging systems, Eliot produces logs that can be reconstructed into a tree, for example using the  $e$ liot-tree utility:

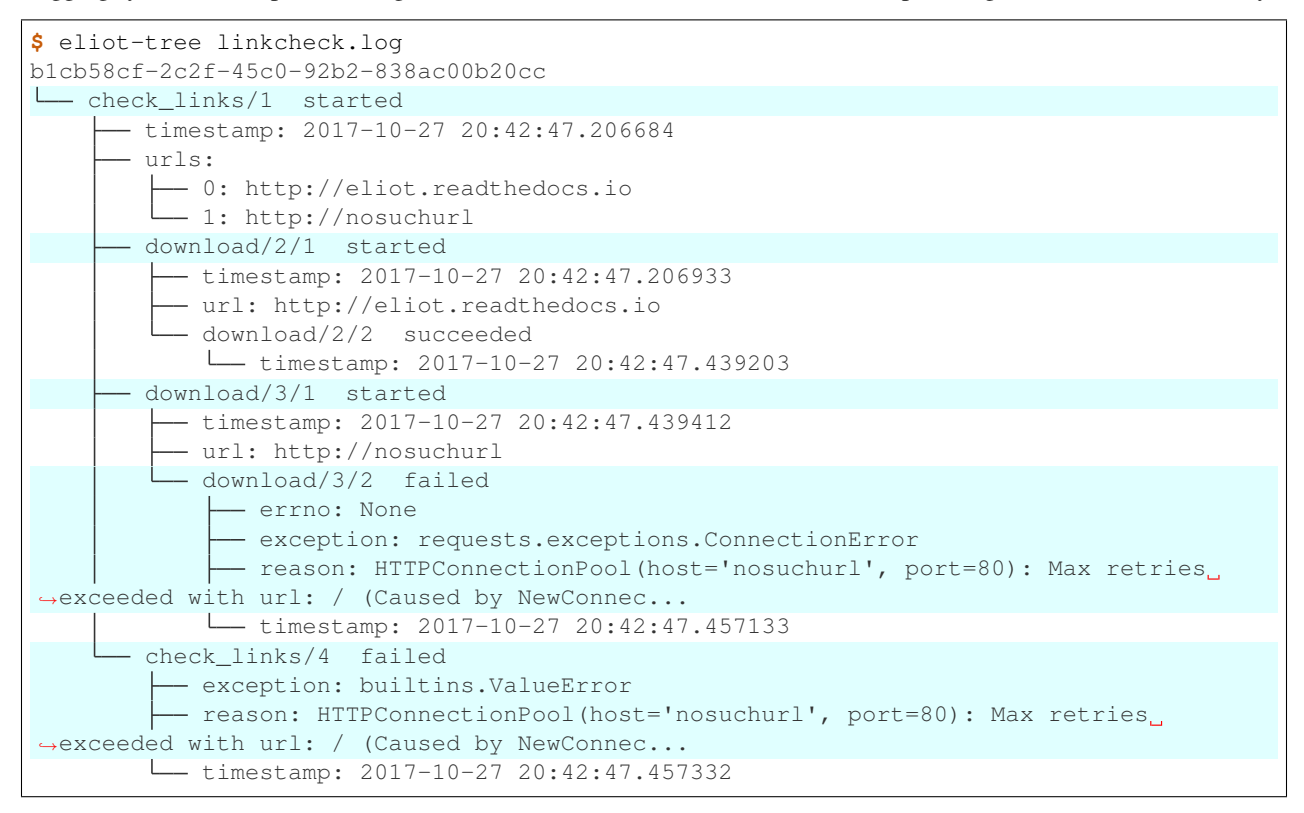

Notice how:

- 1. Eliot tells you which actions succeeded and which failed.
- 2. Failed actions record their exceptions.
- 3. You can see just from the logs that the check\_links action caused the download action.

#### **3.1.5 Next steps**

You can learn more by reading the rest of the documentation, including:

- The *[motivation behind Eliot](#page-12-0)*.
- How to generate *[actions](#page-23-0)*, *[standalone messages](#page-22-1)*, and *[handle errors](#page-27-0)*.
- How to integrate or migrate your *[existing stdlib logging messages](#page-28-0)*.
- How to output logs *[to a file or elsewhere](#page-46-1)*.
- Using *[asyncio or Trio coroutines](#page-41-0)*, *[threads and processes](#page-30-0)*, or *[Twisted](#page-43-0)*.
- Using Eliot for *[scientific computing](#page-51-0)*.

# <span id="page-12-0"></span>**3.2 Why Eliot?**

Suppose we turn from outside estimates of a man, to wonder, with keener interest, what is the report of his own consciousness about his doings or capacity: with what hindrances he is carrying on his daily labors; what fading of hopes, or what deeper fixity of self-delusion the years are marking off within him; and with what spirit he wrestles against universal pressure, which will one day be too heavy for him, and bring his heart to its final pause.

— George Eliot, *Middlemarch*

The log messages generated by a piece of software tell a story: what, where, when, even why and how if you're lucky. The readers of this story are more often than not other programs: monitoring systems, performance tools, or just filtering the messages down to something a human can actually comprehend. Unfortunately the output of most logging systems is ill-suited to being read by programs. Even worse, most logging systems omit critical information that both humans and their programs need.

# **3.2.1 Problem #1: Text is hard to search**

Let's say you want to find all the log messages about a specific person. A first pass of log messages might look like this:

Sir James Chettam was going to dine at the Grange to-day with another gentleman whom the girls had never seen, and about whom Dorothea felt some venerating expectation. . . . If Miss Brooke ever attained perfect meekness, it would not be for lack of inward fire.

You could do a text search for log messages containing the text "Dorothea", but this is likely to fail for some types of searches. You might want to searching for actions involving dinner, but then you would need to search for "dine" and "dinner" and perhaps other words well. A library like [structlog](https://structlog.readthedocs.org/) that can generate structured log messages will solve this first problem. You could define a "person" field in your messages and then you can search for all messages where person == "Dorothea" as well as other structured queries.

# **3.2.2 Problem #2: Referring to Entities**

Every time a log message is written out you need to decide how to refer to the objects being logged. In the messages we saw above "Dorothea" and "Miss Brooke" are in fact different identifiers for the same person. Having structured messages doesn't help us find all messages about a specific entity if the object is referred to inconsistently. What you need is infrastructure for converting specific kinds of objects in your code to fields in your structured log messages. Then you can just say "log a message that refers to this Person" and that reusable code will make sure the correct identifier is generated.

# **3.2.3 Problem #3: Actions**

Most log messages in your program are going to involve actions:

Not long after that dinner-party she had become Mrs. Casaubon, and was on her way to Rome.

A marriage has a beginning and eventually an end. The end may be successful, presuming "until death do us part" is a form of success, or a failure. The same is true of all actions, much like function calls in Python are started and eventually return a result or throw an exception. Actions may of course span multiple function calls or extended periods of time.

Actions also generate other actions: a marriage leads to a trip to Rome, the trip to Rome might lead to a visit to the Vatican Museum, and so on. Other unrelated actions are occurring at the same time, resulting in a forest of actions, with root actions that grow a tree of child actions.

You might want to trace an action from beginning to end, e.g. to measure how long it took to run. You might want to know what high-level action caused a particular unexpected low-level action. You might want to know what actions a specific entity was involved with. None of these are possible in most logging systems since they have no concept of actions to begin with.

## **3.2.4 Problem #4: Cross-Process Actions**

A story may involve many characters in many places at many times. The novelist has the power to present the internal consciousness of not just one character but many: their ways of thinking, their different perceptions of reality.

Similarly, actions in a distributed system may span multiple processes. An incoming request to one server may cause a ripple of effects reaching many other processes; the logs from a single process in isolation are insufficient to understand what happened and why.

### **3.2.5 The Solution: Eliot**

Eliot is designed to solve all of these problems. For simplicity's sake this example focuses on problems 1 and 3; problem 2 is covered by the *[type system](#page-38-0)* and problem 4 by *[cross-process actions](#page-31-0)*.

```
from sys import stdout
from eliot import Message, to_file
to_file(stdout)
class Place(object):
   def __init__(self, name, contained=()):
       self.name = nameself.contained = contained
   def visited(self, people):
       Message.log(message_type="visited",
                    people=people, place=self.name)
        for thing in self.contained:
            thing.visited(people)
def honeymoon(family, destination):
   Message.log(message_type="honeymoon", people=family)
   destination.visited(family)
honeymoon(["Mrs. Casaubon", "Mr. Casaubon"],
          Place("Rome, Italy",
                [Place("Vatican Museum",
                       [Place("Static #1"), Place("Static #2"))])
```
Here's how the log messages generated by the code look, as summarized by the [eliot-tree](https://warehouse.python.org/project/eliot-tree/) tool:

```
68c12428-5d60-49f5-a269-3fb681938f98
+-- honeymoon@1
    |-- people: [u'Mrs. Casaubon', u'Mr. Casaubon']
361298ae-b6b7-439a-bc9b-ffde68b7860d
+-- visited@1
   |-- people: [u'Mrs. Casaubon', u'Mr. Casaubon']
    |-- place: Rome, Italy
7fe1615c-e442-4bca-b667-7bb435ac6cb8
+-- visited@1
    |-- people: [u'Mrs. Casaubon', u'Mr. Casaubon']
    |-- place: Vatican Museum
```

```
c746230c-627e-4ff9-9173-135568df976c
+-- visited@1
    |-- people: [u'Mrs. Casaubon', u'Mr. Casaubon']
    |-- place: Statue #1
5482ec10-36c6-4194-964f-074e325b9329
+-- visited@1
    |-- people: [u'Mrs. Casaubon', u'Mr. Casaubon']
    |-- place: Statue #2
```
We can see different messages are related insofar as they refer to the same person, or the same thing... but we can't trace the relationship in terms of actions. Was looking at a statue the result of visiting Rome? There's no way we can tell from the log messages. We could manually log start and finish messages but that won't suffice when we have many interleaved actions involving the same objects. Which of twenty parallel HTTP request tried to insert a row into the database? Chronological messages simply cannot tell us that.

The solution is to introduce two new concepts: actions and tasks. An "action" is something with a start and an end; the end can be successful or it can fail due to an exception. Log messages, as well as log actions, know the log action whose context they are running in. The result is a tree of actions. A "task" is a top-level action, a basic entry point into the program which drives other actions. The task is therefore the root of the tree of actions. For example, an HTTP request received by a web server might be a task.

In our example we have one task (the honeymoon), an action (travel). We will leave looking as a normal log message because it always succeeds, and no other log message will ever need to run its context. Here's how our code looks now:

```
from sys import stdout
from eliot import start_action, start_task, to_file
to_file(stdout)
class Place(object):
   def __init__(self, name, contained=()):
       self.name = nameself.contained = contained
   def visited(self, people):
        # No need to repetitively log people, since caller will:
        with start_action(action_type="visited", place=self.name):
            for thing in self.contained:
                thing.visited(people)
def honeymoon(family, destination):
   with start_task(action_type="honeymoon", people=family):
        destination.visited(family)
honeymoon(["Mrs. Casaubon", "Mr. Casaubon"],
         Place("Rome, Italy",
                [Place("Vatican Museum",
                       [Place("Static #1"), Place("Static #2"))])
```
Actions provide a Python context manager. When the action or task starts a start message is logged. If the block finishes successfully a success message is logged for the action; if an exception is thrown a failure message is logged for the action with the exception type and contents. Not shown here but supported by the API is the ability to add

fields to the success messages for an action. A similar API supports Twisted's Deferreds.

Here's how the log messages generated by the new code look, as summarized by the [eliot-tree](https://warehouse.python.org/project/eliot-tree/) tool:

```
f9dcc74f-ecda-4543-9e9a-1bb062d199f0
+-- honeymoon@1/started
   |-- people: [u'Mrs. Casaubon', u'Mr. Casaubon']
   +-- visited@2,1/started
       |-- place: Rome, Italy
        +-- visited@2,2,1/started
            |-- place: Vatican Museum
            +-- visited@2,2,2,1/started
                |-- place: Statue #1
                +-- visited@2,2,2,2/succeeded
            +-- visited@2,2,3,1/started
                |-- place: Statue #2
                +-- visited@2,2,3,2/succeeded
            +-- visited@2,2,4/succeeded
        +-- visited@2,3/succeeded
   +-- honeymoon@3/succeeded
```
No longer isolated fragments of meaning, our log messages are now a story. Log events have context, you can tell where they came from and what they led to without guesswork. Was looking at a statue the result of the honeymoon? It most definitely was.

# <span id="page-16-0"></span>**3.3 What's New**

#### **3.3.1 1.9.0**

Deprecation:

• Python versions older than 3.5.3, e.g. the 3.5.2 on Ubuntu Xenial, don't work with Eliot, so added a more informative error message explaining that. Fixes #418.

Features:

- If you call to \_file()/FileDestination() with a non-writable file, an exception will be raised. This prevents logging from being silently swallowed when the program runs. Fixes #403.
- PyPy3 is now officially supported.

Changes:

• If you log a NumPy array whose size > 10000, only a subset will logged. This is to ensure logging giant arrays by mistake doesn't impact your software's performance. If you want to customize logging of large arrays, see *[Logging large arrays](#page-52-0)*. Fixes #410.

### **3.3.2 1.8.0**

Features:

• Eliot now supports Trio coroutines, as well as other frameworks that utilize Python 3.7's contextvars (Python 3.5 and 3.6 are also supported, using backport packages).

Deprecation:

• eliot.use\_asyncio\_context() is no longer necessary. On Python 3.5 and 3.6, however, you should make sure to import eliot (or aiocontextvars) before you start your first event loop.

Changes:

- Python 2.7 is now in legacy support mode; the last major Eliot release supporting it is 1.7.0. See *[Python 2.7](#page-54-0) [Support](#page-54-0)* for details.
- Python 3.4 is no longer supported.

# **3.3.3 1.7.0**

Documentation:

• Eliot has an API for testing that your logs were output correctly. Until now, however, the documentation was overly focused on requiring usage of types, which are optional, so it has been rewritten to be more generic: *[read](#page-33-0) [more about the testing API here](#page-33-0)*.

Features:

- Generating messages is much faster.
- Eliot now works with PyInstaller. Thanks to Jean-Paul Calderone for the bug report. Fixes issue #386.
- The testing infrastructure now has slightly more informative error messages. Thanks to Jean-Paul Calderone for the bug report. Fixes issue #373.
- Added lower-level testing infrastructure—eliot.testing.swap\_logger and eliot.testing. check\_for\_errors—which is useful for cases when the @capture\_logging decorator is insufficient. For example, test methods that are async, or return Twisted Deferred. See the *[testing documentation](#page-33-0)* for details. Thanks to Jean-Paul Calderone for the feature request. Fixes #364.
- eliot.ValidationError, as raised by e.g. capture\_logging, is now part of the public API. Fixed issue #146.

Twisted-related features:

- New decorator, @eliot.twisted.inline\_callbacks , which is like Twisted's inlineCallbacks but which also manages the Eliot context. Thanks to Jean-Paul Calderone for the fix. Fixed issue #259.
- eliot.twisted.DeferredContext.addCallbacks now supports omitting the errback, for compatibility with Twisted's Deferred. Thanks to Jean-Paul Calderone for the fix. Fixed issue #366.

Bug fixes:

- Fixed bug in the asyncio coroutine support where only the thread where use\_asyncio\_context() was called supported coroutine-specific contexts. Fixes issue #388.
- ILogger.write is now explicitly thread-safe. The MemoryLogger (as used by tests) implementation of this method which was previously not thread-safe is now thread-safe. Thanks to Jean-Paul Calderone for the patch. Fixes issue #382.

# **3.3.4 1.6.0**

Deprecation:

• Python 2 is still supported, but will be dropped in one of the next releases. See *[Python 2.7 Support](#page-54-0)*.

Features:

- NumPy integers, floats, bools and arrays are now automatically serialized to JSON, via a new default JSON encoder (eliot.json.EliotJSONEncoder).
- Dask support: replace dask.compute() with eliot.dask.compute\_with\_trace() to automatically preserve Eliot context for Bag and Delayed Dask computations. See *[Using Dask](#page-52-1)* for details.
- New decorator, @eliot.log call, which automatically creates an action that starts when function is called and ends when it returns. See *[Logging Functions](#page-24-0)*.
- A parser library for parsing serialized Eliot JSON messages into a tree of Python objects. See *[Parsing Logs](#page-50-1)* for details.

Testing features:

- eliot.testing.LoggedAction has a new method, type\_tree(), that returns the tree of action and message types. This allows for easier testing of action structure.
- eliot.testing.LoggedAction.of\_type now accepts the type as a string, not just an eliot. ActionType instance. Similarly, LoggedMessage.of\_type also accepts the type as a string.

### **3.3.5 1.5.0**

Bug fixes:

• The standard library logging bridge now logs tracebacks, not just messages.

Features:

• You can now pass in an explicit traceback tuple to write\_traceback.

Changes:

• The deprecated system argument to write\_traceback and writeFailure has been removed.

### **3.3.6 1.4.0**

Features:

- Added support for routing standard library logging into Eliot; see *[Route existing logs to Eliot](#page-28-1)* for details.
- Added support for Python 3.7.

Output format changes:

• All messages now have either message\_type or action\_type fields.

Documentation:

- Documented how to add log levels, and how to filter Eliot logs.
- Logstash configuration is closer to modern version's options, though still untested.
- Explained how to integrate/migrate existing logging with Eliot.

### **3.3.7 1.3.0**

Features:

• The default JSON output format now supports custom JSON encoders. See *[Customizing JSON Encoding](#page-46-2)* for details. Thanks to Jonathan Jacobs for feedback.

Bug fixes:

• MemoryLogger.validate() now gives more informative errors if JSON encoding fails. Thanks to Jean-Paul Calderone for the bug report.

Deprecations:

• On Python 3, the JSON encoder used by to file and FileDestination would accept bytes... sometimes. This is deprecated, and will cease to work in a future release of Eliot (on Python 3, it will continue to work on Python 2). If you wish to include bytes in JSON logging, convert it to a string in the log-generating code, use Eliot's type system, or use a custom JSON encoder.

# **3.3.8 1.2.0**

Features:

• Eliot now does the right thing for asyncio coroutines in Python 3.5 and later. See *[Asyncio/Trio Coroutine](#page-41-0) [Support](#page-41-0)* for details. Thanks to x0zzz for the bug report.

Misc:

• Action.continue\_task can now accept text task IDs (str in Python 3, unicode in Python 2).

# **3.3.9 1.1.0**

Features:

- Messages are no longer lost if they are logged before any destinations are added. In particular, messages will be buffered in memory until the first set of destinations are added, at which point those messages will be delivered. Thanks to Jean-Paul Calderone for the feature request.
- eliot.add\_destinations replaces eliot.add\_destination, and accepts multiple Destinations at once.
- eliot.twisted.TwistedDestination allows redirecting Eliot logs to twisted.logger. Thanks to Glyph Lefkowitz for the feature request.

Misc:

- Coding standard switched to PEP-8.
- Dropped support for Python 3.3.
- Dropped support for versions of Twisted older than 15.2 (or whenever it was that twisted.logger was introduced).
- Dropped support for ujson.

# **3.3.10 1.0.0**

Eliot is stable, and has been for a while, so switching to v1.0.

Features:

- New API: MessageType.log(), the equivalent of Message.log(), allows you to quickly create a new typed log message and write it out.
- New APIs: eliot.current\_action() returns the current Action, and Action.task\_uuid is the task's UUID.
- You can now do with YOUR\_ACTION().context() as action:, i.e. Action.context() context manager returns the Action instance.
- ActionType.as\_task no longer requires a logger argument, matching the other APIs where passing in a logger is optional.

# **3.3.11 0.12.0**

#### Features:

• Python 3.6 support.

#### Misc:

• Made test suite pass again with latest Hypothesis release.

# **3.3.12 0.11.0**

#### Features:

- Eliot tasks can now more easily *[span multiple threads](#page-30-1)* using the new eliot.preserve\_context API.
- eliot-prettyprint command line tool now pretty prints field values in a more informative manner.

#### Bug fixes:

• eliot-prettyprint now handles unparseable lines by skipping formatting them rather than exiting.

# **3.3.13 0.10.1**

Bug fixes:

• Fixed regression in 0.10.0: fix validation of failed actions and tracebacks with extracted additional fields.

# **3.3.14 0.10.0**

Features:

- register\_exception\_extractor allows for more useful *[logging of failed actions and tracebacks](#page-27-1)* by extracting additional fields from exceptions.
- Python 3.5 support.

#### Bug fixes:

• Journald support works on Python 3.

# **3.3.15 0.9.0**

#### Features:

- Native *[journald support](#page-47-0)*.
- eliot-prettyprint is a command-line tool that formats JSON Eliot messages into a more human-friendly format.
- eliot.logwriter.ThreadedWriter is a Twisted non-blocking wrapper for any blocking destination.

# **3.3.16 0.8.0**

Features:

- Message.log will log a new message, combining the existing Message.new and Message.write.
- write\_traceback and writeFailure no longer require a Logger; they now default to using the global one.
- The logs written with redirectLogsForTrial are now written in JSON format, rather than with pformat.

Bug fixes:

- FileDestination will now call flush() on the given file object after writing the log message. Previously log messages would not end up being written out until the file buffer filled up.
- Each Message logged outside the context of an action now gets a unique task\_id.

# **3.3.17 0.7.0**

- Creating your own Logger instances is no longer necessary; all relevant APIs now default to using a global one. A new testing decorator (eliot.testing.capture\_logging) was added to capture global logging.
- Support positional Field-instance arguments to fields () to make combining existing field types and simple fields more convenient. Contributed by Jonathan Jacobs.
- write traceback and writeFailure no longer require a system argument, as the combination of traceback and action context should suffice to discover the origin of the problem. This is a minor change to output format as the field is also omitted from the resulting eliot:traceback messages.
- The validate\_logging testing utility now skips validation when the decorated test method raises SkipTest.
- Exceptions in destinations are now handled better: instead of being dropped silently an attempt is made to log a message about the problem. If that also fails then the exception is dropped.

# **3.3.18 0.6.0**

Warning: Incompatible output format change! In previous versions the ordering of messages and actions was ambiguous and could not be deduced from out-of-order logs, and even where it was possible sorting correctly was difficult. To fix this the action\_counter field was removed and now all messages can be uniquely located within a specific task by the values in an *[improved task\\_level field](#page-24-1)*.

Features:

- Eliot tasks can now *[span multiple processes and threads](#page-31-0)*, allowing for easy tracing of actions in complex and distributed applications.
- *[eliot.add\\_global\\_fields](#page-47-1)* allows adding fields with specific values to all Eliot messages logged by your program. This can be used to e.g. distinguish between log messages from different processes by including relevant identifying information.

Bug fixes:

• On Python 3 files that accept unicode (e.g. sys.stdout) should now work.

# **3.3.19 0.5.0**

Features:

- Added support for Python 3.4.
- Most public methods and functions now have underscore-based equivalents to the camel case versions, e.g. eliot.write\_traceback and eliot.writeTraceback, for use in PEP 8 styled programs. Twistedfacing APIs and pyunit assertions do not provide these additional APIs, as camel-case is the native idiom.
- eliot.to\_file outputs log messages to a file.
- Documented how to load Eliot logging into ElasticSearch via Logstash.
- Documentation has been significantly reorganized.

# **3.3.20 0.4.0**

Note that this is the last release that will make incompatible API changes without interim deprecation warnings.

Incompatible changes from 0.3.0:

- Logger no longer does JSON serialization; it's up to destinations to decide how to serialize the dictionaries they receive.
- Timestamps are no longer encoded in TAI64N format; they are now provided as seconds since the Unix epoch.
- ActionType no longer supports defining additional failure fields, and therefore accepts one argument less.
- Action.runCallback and Action.finishAfter have been removed, as they are replaced by DeferredContext (see below).

Features:

- Added a simpler API (fields()) for defining fields for ActionType and MessageType.
- Added support for Python 3.3.
- Actions can now be explicitly finished using a public API: Action.finish().
- Action.context() context manager allows setting an action context without finishing the action when exiting the block.
- Added a new API for Twisted Deferred support: eliot.twisted.DeferredContext.
- eliot.twisted.redirectLogsForTrial will redirect Eliot logs to Twisted's logs when running under the trial test runner.

# <span id="page-22-0"></span>**3.4 Generating Logs**

### <span id="page-22-1"></span>**3.4.1 Messages**

#### **Basic usage**

At its base, Eliot outputs structured messages composed of named fields. Eliot messages are typically serialized to JSON objects. Fields therefore can have Unicode names, so either unicode or bytes containing UTF-8 encoded Unicode. Message values must be supported by JSON: int, float, None, unicode, UTF-8 encoded Unicode as bytes, dict or list. The latter two can only be composed of other supported types.

You can log a message like this:

```
from eliot import Message
class YourClass(object):
   def run(self):
        # Log a message with two fields, "key" and "value":
       Message.log(key=123, value=u"hello")
```
You can also create message and then log it later like this:

```
from eliot import Message
class YourClass(object):
   def run(self):
        # Create a message with two fields, "key" and "value":
       msg = Message.new(key=123, value=u"hello")
       # Write the message:
       msg.write()
```
#### **Message binding**

You can also create a new Message from an existing one by binding new values. New values will override ones on the base Message, but bind() does not mutate the original Message.

```
# This message has fields key=123, value=u"hello"
msg = Message.new(key=123, value=u"hello")
# And this one has fields key=123, value=u"other", extra=456
msg2 = msg.html(value=u"other", extra=456)
```
# <span id="page-23-0"></span>**3.4.2 Actions and Tasks**

#### **Actions: A Start and a Finish**

A higher-level construct than messages is the concept of an action. An action can be started, and then finishes either successfully or with some sort of an exception. Success in this case simply means no exception was thrown; the result of an action may be a successful response saying "this did not work". Log messages are emitted for action start and finish.

Actions are also nested; one action can be the parent of another. An action's parent is deduced from the Python call stack and context managers like Action.context(). Log messages will also note the action they are part of if they can deduce it from the call stack. The result of all this is that you can trace the operation of your code as it logs various actions, and see a narrative of what happened and what caused it to happen.

#### **Logging Actions**

Here's a basic example of logging an action:

```
from eliot import start_action
with start_action(action_type=u"store_data"):
   x = get_data()store_data(x)
```
This will log an action start message and if the block finishes successfully an action success message. If an exception is thrown by the block then an action failure message will be logged along with the exception type and reason as additional fields. Each action thus results in two messages being logged: at the start and finish of the action. No traceback will be logged so if you want a traceback you will need to do so explicitly. Notice that the action has a name, with a subsystem prefix. Again, this should be a logical name.

Note that all code called within this block is within the context of this action. While running the block of code within the with statement new actions created with start\_action will get the top-level start\_action as their parent.

#### <span id="page-24-0"></span>**Logging Functions**

If you want to log the inputs and results of a function, you can use the  $log_{10}$ call decorator:

```
from eliot import log_call
@log_call
def calculate(x, y):
   return x * y
```
This will log an action of type calculate with arguments x and y, as well as logging the result. You can also customize the output:

```
from eliot import log_call
@log_call(action_type="CALC", include_args=["x"], include_result=False)
def calculate(x, y):
   return x * y
```
This changes the action type to CALC, logs only the  $\times$  argument, and doesn't log the result.

#### **Tasks: Top-level Actions**

A top-level action with no parent is called a task, the root cause of all its child actions. E.g. a web server receiving a new HTTP request would create a task for that new request. Log messages emitted from Eliot are therefore logically structured as a forest: trees of actions with tasks at the root. If you want to ignore the context and create a top-level task you can use the eliot.start\_task API.

#### <span id="page-24-1"></span>**From Actions to Messages**

While the logical structure of log messages is a forest of actions, the actual output is effectively a list of dictionaries (e.g. a series of JSON messages written to a file). To bridge the gap between the two structures each output message contains special fields expressing the logical relationship between it and other messages:

- task\_uuid: The unique identifier of the task (top-level action) the message is part of.
- task\_level: The specific location of this message within the task's tree of actions. For example, [3, 2, 4] indicates the message is the 4th child of the 2nd child of the 3rd child of the task.

Consider the following code sample:

```
from eliot import start_action, start_task, Message
with start_task(action_type="parent"):
   Message.log(message_type="info", x=1)
   with start_action(action_type="child"):
```

```
Message.log(message_type="info", x=2)
raise RuntimeError("ono")
```
All these messages will share the same UUID in their task\_uuid field, since they are all part of the same high-level task. If you sort the resulting messages by their task\_level you will get the tree of messages:

```
task_level=[1] action_type="parent" action_status="started"
task_level=[2] message_type="info" x=1
   task_level=[3, 1] action_type="child" action_status="started"
   task_level=[3, 2] message_type="info" x=2
   task_level=[3, 3] action_type="child" action_status="succeeded"
task_level=[4] action_type="parent" action_status="failed" exception="exceptions.
˓→RuntimeError" reason="ono"
```
#### **Action Fields**

You can add fields to both the start message and the success message of an action.

```
from eliot import start_action
with start_action(action_type=u"yourapp:subsystem:frob",
                 # Fields added to start message only:
                 key=123, foo=u"bar") as action:
   x = \text{Deep}(123)result = ftrobinate(x)# Fields added to success message only:
    action.add_success_fields(result=result)
```
If you want to include some extra information in case of failures beyond the exception you can always log a regular message with that information. Since the message will be recorded inside the context of the action its information will be clearly tied to the result of the action by the person (or code!) reading the logs later on.

#### **Using Generators**

Generators (functions with yield) and context managers (with X:) don't mix well in Python. So if you're going to use with start\_action() in a generator, just make sure it doesn't wrap a yield and you'll be fine.

Here's what you SHOULD NOT DO:

```
def generator():
   with start_action(action_type="x"):
        # BAD! DO NOT yield inside a start_action() block:
       yield make_result()
```
Here's what can do instead:

```
def generator():
   with start_action(action_type="x"):
       result = make\_result()# This is GOOD, no yield inside the start_action() block:
   yield result
```
#### **Non-Finishing Contexts**

Sometimes you want to have the action be the context for other messages but not finish automatically when the block finishes. You can do so with Action.context(). You can explicitly finish an action by calling eliot.Action. finish. If called with an exception it indicates the action finished unsuccessfully. If called with no arguments it indicates that the action finished successfully.

```
from eliot import start_action
action = start_action(action_type=u"yourapp:subsystem:frob")
try:
   with action.context():
        x = \text{been}()with action.context():
        frobinate(x)
    # Action still isn't finished, need to so explicitly.
except FrobError as e:
    action.finish(e)
else:
    action.finish()
```
The context() method returns the Action:

```
from eliot import start_action
with start_action(action_type=u"your_type").context() as action:
    # do some stuff...
    action.finish()
```
You shouldn't log within an action's context after it has been finished:

```
from eliot import start_action, Message
with start_action(action_type=u"message_late").context() as action:
   Message.log(message_type=u"ok")
    # finish the action:
   action.finish()
    # Don't do this! This message is being added to a finished action!
   Message.log(message_type=u"late")
```
As an alternative to with, you can also explicitly run a function within the action context:

```
from eliot import start_action
action = start_action(action_type=u"yourapp:subsystem:frob")
# Call do_something(x=1) in context of action, return its result:
result = action.run(do_sometning, x=1)
```
#### **Getting the Current Action**

Sometimes it can be useful to get the current action. For example, you might want to record the current task UUID for future reference, in a bug report for example. You might also want to pass around the Action explicitly, rather than relying on the implicit context.

You can get the current Action by calling eliot.current\_action(). For example:

```
from eliot import current_action
def get_current_uuid():
   return current_action().task_uuid
```
# <span id="page-27-0"></span>**3.4.3 Errors and Exceptions**

#### **Exceptions and Tracebacks**

If you are using actions you don't need to do anything special to log exceptions: if an exception is thrown within the context of an action and not caught, the action will be marked as failed and the exception will be logged with it.

If you get a completely unexpected exception you may wish to log a traceback to aid debugging:

```
from eliot import write_traceback
class YourClass(object):
    def run(self):
        try:
             dosomething()
        except:
             write_traceback()
```
You can also pass in the output of sys.exc\_info():

```
import sys
from eliot import write_traceback
write_traceback(exc_info=sys.exc_info())
```
#### <span id="page-27-1"></span>**Custom Exception Logging**

By default both failed actions and tracebacks log the class and string-representation of the logged exception. You can add additional fields to these messages by registering a callable that converts exceptions into fields. If no extraction function is registered for a class Eliot will look for registered functions for the exception's base classes.

For example, the following registration means all failed actions that fail with a MyException will have a code field in the action end message, as will tracebacks logged with this exception:

```
class MyException(Exception):
   def __init__(self, code):
       self.code = code
from eliot import register_exception_extractor
register_exception_extractor(MyException, lambda e: {"code": e.code})
```
By default Eliot will automatically extract fields from OSError, IOError and other subclasses of Python's EnvironmentError.

# **3.4.4 Log Levels**

Eliot does not have a native set of logging levels, as some systems do. It does distinguish between normal log messages and errors—failed actions and tracebacks can both be considered as errors.

However, you can add log levels yourself.

#### **Generating messages with log levels**

All you need to do to add a log level is just add an appropriate field to your logging, for example:

```
from eliot import start_action
with start_action(action_type=u"store_data", log_level="INFO"):
   x = get_data()store_data(x)
```
#### **Choosing log levels**

In an excellent [article by Daniel Lebroro,](https://labs.ig.com/logging-level-wrong-abstraction) he explains that he chose the logging levels "for test environment", "for production environment", "investigate tomorrow", and "wake me in the middle of the night". These seem rather more informative and useful than "INFO" or "WARN".

If you are implementing a service you will be running, consider choosing log levels that are meaningful on an organizational level.

# <span id="page-28-0"></span>**3.4.5 Integrating and Migrating Existing Logging**

If you have an existing code base, you likely have existing log messages. This document will explain how to migrate and integrate existing logging into your new Eliot log setup. In particular, this will focus on the Python standard library logging package, but the same principles apply to other logging libraries.

#### <span id="page-28-1"></span>**Route existing logs to Eliot**

Eliot includes a logging.Handler that can take standard library log messages and route them into Eliot. These log messages will *automatically* appear in the correct place in the action tree! Once you add actions to your code these log messages will automatically benefit from Eliot's causal information.

To begin with, however, we'll just add routing of log messages to Eliot:

```
# Add Eliot Handler to root Logger. You may wish to only route specific
# Loggers to Eliot.
import logging
from eliot.stdlib import EliotHandler
logging.getLogger().addHandler(EliotHandler())
```
#### **Add actions at entry points and other key points**

Simply by adding a few key actions—the entry points to the code, as well as key sub-actions—you can start getting value from Eliot's functionality while still getting information from your existing logs. You can leave existing log messages in place, replacing them with Eliot logging opportunistically; they will still be included in your output.

```
\overline{u}" \overline{u}Example of routing standard library logging to Eliot.
```
The assumption is you have legacy logging using stdlib, and are switching over

```
to Eliot.
"''"''"import logging
import sys
from eliot.stdlib import EliotHandler
from eliot import start_action, to_file
# A Logger left over from before switch to Eliot
LEGACY_LOGGER = logging.Logger("mypackage")
def do_a_thing(i):
    with start_action(action_type="mypackage:do_a_thing"):
        # run your business logic....
        if i == 3:
            LEGACY_LOGGER.error("The number 3 is a bad number, don't use it.")
            raise ValueError("I hate the number 3")
def main():
    with start_action(action_type="mypackage:main"):
        for i in [1, 3]:
            try:
                do_a_thing(i)
            except ValueError:
                LEGACY LOGGER.info("Number {} was rejected.".format(i))
if __name__ == '__main__':
    # Hook up stdlib logging to Eliot:
   LEGACY_LOGGER.addHandler(EliotHandler())
    # Write Eliot logs to stdout:
   to_file(sys.stdout)
    # Run the code:
   main()
```
The stdlib logging messages will be included in the correct part of the tree:

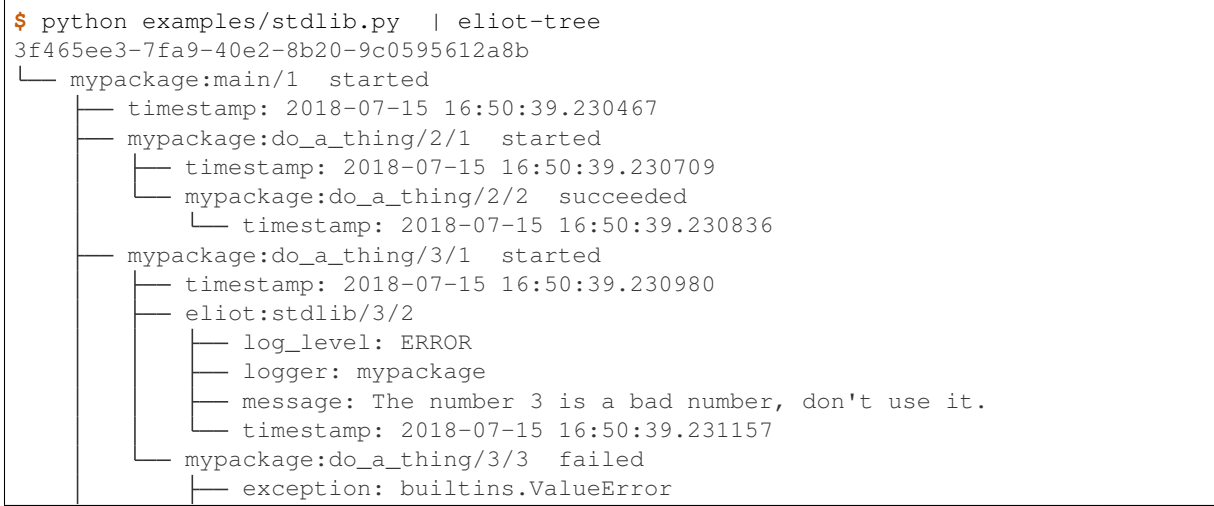

```
reason: I hate the number 3
        timestamp: 2018-07-15 16:50:39.231364
eliot:stdlib/4
  - log_level: INFO
  - logger: mypackage
  - message: Number 3 was rejected.
  - timestamp: 2018-07-15 16:50:39.231515
mypackage:main/5 succeeded
  - timestamp: 2018-07-15 16:50:39.231641
```
### <span id="page-30-0"></span>**3.4.6 Spanning Processes and Threads**

#### **Introduction**

In many applications we are interested in tasks that exist in more than just a single thread or in a single process. For example, one server may send a request to another server over a network and we would like to trace the combined operation across both servers' logs. To make this as easy as possible Eliot supports serializing task identifiers for transfer over the network (or between threads), allowing tasks to span multiple processes.

#### <span id="page-30-1"></span>**Cross-Thread Tasks**

To trace actions across threads Eliot provides the eliot.preserve\_context API. It takes a callable that is about to be passed to a thread constructor and preserves the current Eliot context, returning a new callable. This new callable should only be used, in the thread where it will run; it will restore the Eliot context and run the original function inside of it. For example:

```
#!/usr/bin/env python
"''"Example of an Eliot action context spanning multiple threads.
"''"''"from __future__ import unicode_literals
from threading import Thread
from sys import stdout
from eliot import to_file, preserve_context, start_action
to_file(stdout)
def add_in_thread(x, y):
    with start_action(action_type="in_thread", x=x, y=y) as context:
        context.add_success_fields(result=x+y)
with start_action(action_type="main_thread"):
    # Preserve Eliot context and restore in new thread:
    thread = Thread(target=preserve_context(add_in_thread),
                    kwargs={"x": 3, "y": 4})
    thread.start()
    # Wait for the thread to exit:
```
thread.join()

#### Here's what the result is when run:

```
$ python examples/cross_thread.py | eliot-tree
11a85c42-a13f-491c-ad44-c48b2efad0e3
+-- main_thread@1/started
   +-- eliot:remote_task@2,1/started
        +-- in_thread@2,2,1/started
            |-- x: 3\degree -- y: 4
            +-- in_thread@2,2,2/succeeded
                |-- result: 7
        +-- eliot:remote_task@2,3/succeeded
    +-- main_thread@3/succeeded
```
#### <span id="page-31-0"></span>**Cross-Process Tasks**

eliot.Action.serialize\_task\_id() can be used to create some bytes identifying a particular location within a task. eliot.Action.continue task() converts a serialized task identifier into an eliot.Action and then starts the Action. The process which created the task serializes the task identifier and sends it over the network to the process which will continue the task. This second process deserializes the identifier and uses it as a context for its own messages.

In the following example the task identifier is added as a header to a HTTP request:

```
"''"''"Cross-process log tracing: HTTP client.
\boldsymbol{u} \boldsymbol{u} \boldsymbol{n}from __future__ import unicode_literals
import sys
import requests
from eliot import to_file, start_action, add_global_fields
add_global_fields(process="client")
to_file(sys.stdout)
def remote_divide(x, y):
    with start_action(action_type="http_request", x=x, y=y) as action:
        task_id = action.serialize_task_id()
        response = requests.get(
            "http://localhost:5000/?x={}&y={}".format(x, y),
            headers={"x-eliot-task-id": task_id})
        response.raise_for_status() # ensure this is a successful response
        result = float(response.text)
        action.add_success_fields(result=result)
        return result
if __name__ == '__main__':
    with start_action(action_type="main"):
        remote_divide(int(sys.argv[1]), int(sys.argv[2]))
```
The server that receives the request then extracts the identifier:

```
\overline{u}" \overline{u}Cross-process log tracing: HTTP server.
"''"from __future__ import unicode_literals
import sys
from flask import Flask, request
from eliot import to_file, Action, start_action, add_global_fields
add_global_fields(process="server")
to_file(sys.stdout)
app = Flask("server")
def divide(x, y):
   with start_action(action_type="divide", x=x, y=y) as action:
        result = x / yaction.add_success_fields(result=result)
        return result
@app.route("/")
def main():
   with Action.continue task(task id=request.headers["x-eliot-task-id"]):
        x = int(request.args["x"])y = int(request.args['y"])return str(divide(x, y))
if __name__ == '__main__':
    app.run()
```
Tracing logs across multiple processes makes debugging problems dramatically easier. For example, let's run the following:

```
$ python examples/cross_process_server.py > server.log
$ python examples/cross_process_client.py 5 0 > client.log
```
Here are the resulting combined logs, as visualized by [eliot-tree.](https://warehouse.python.org/project/eliot-tree/) The reason the client received a 500 error code is completely obvious in these logs:

```
$ cat client.log server.log | eliot-tree
1e0be9be-ae56-49ef-9bce-60e850a7db09
+-- main@1/started
   |-- process: client
    +-- http_request@2,1/started
        |-- process: client
        |-- x: 3
        \degree -- y: 0
        +-- eliot:remote_task@2,2,1/started
            |-- process: server
            +-- divide@2,2,2,1/started
                |-- process: server
                |-- x: 3
```

```
\degree -- y: 0
          +-- divide@2,2,2,2/failed
              |-- exception: exceptions.ZeroDivisionError
               |-- process: server
               |-- reason: integer division or modulo by zero
       +-- eliot:remote_task@2,2,3/failed
          |-- exception: exceptions.ZeroDivisionError
           |-- process: server
           |-- reason: integer division or modulo by zero
  +-- http_request@2,3/failed
      |-- exception: requests.exceptions.HTTPError
      |-- process: client
      |-- reason: 500 Server Error: INTERNAL SERVER ERROR
-- main@3/failed
  |-- exception: requests.exceptions.HTTPError
  |-- process: client
  |-- reason: 500 Server Error: INTERNAL SERVER ERROR
```
#### **Cross-Thread Tasks**

eliot.Action objects should only be used on the thread that created them. If you want your task to span multiple threads use the API described above.

#### **Ensuring Message Uniqueness**

Serialized task identifiers should be used at most once. For example, every time a remote operation is retried a new call to serialize\_task\_id() should be made to create a new identifier. Otherwise there is a chance that you will end up with messages that have duplicate identification (i.e. two messages with matching task uuid and task level values), making it more difficult to trace causality.

If this is not possible you may wish to start a new Eliot task upon receiving a remote request, while still making sure to log the serialized remote task identifier. The inclusion of the remote task identifier will allow manual or automated reconstruction of the cross-process relationship between the original and new tasks.

Another alternative in some cases is to rely on unique process or thread identity to distinguish between the log messages. For example if the same serialized task identifier is sent to multiple processes, log messages within the task can still have a unique identity if a process identifier is included with each message.

#### **Logging Output for Multiple Processes**

If logs are being combined from multiple processes an identifier indicating the originating process should be included in log messages. This can be done a number of ways, e.g.:

- Have your destination add another field to the output.
- Rely on Logstash, or whatever your logging pipeline tool is, to add a field when shipping the logs to your centralized log store.

# <span id="page-33-0"></span>**3.4.7 Unit Testing Your Logging with Types**

Now that you've got some code emitting log messages (or even better, before you've written the code) you can write unit tests to verify it. Given good test coverage all code branches should already be covered by tests unrelated to logging. Logging can be considered just another aspect of testing those code branches. Rather than recreating all those tests as separate functions Eliot provides a decorator the allows adding logging assertions to existing tests.

#### **Linting your logs**

Decorating a test function with eliot.testing.capture\_logging validation will ensure that:

- 1. You haven't logged anything that isn't JSON serializable.
- 2. There are no unexpected tracebacks, indicating a bug somewhere in your code.

```
from eliot.testing import capture_logging
class MyTest(unittest.TestCase):
   @capture_logging(None)
   def test_mytest(self, logger):
       call_my_function()
```
#### **Making assertions about the logs**

You can also ensure the correct messages were logged.

```
from eliot import Message
class UserRegistration(object):
    def __init__(self):
        self.db = \{\}def register(self, username, password, age):
        self.db[username] = (password, age)
        Message.log(message_type="user_registration",
                    username=username, password=password,
                    age=age)
```
Here's how we'd test it:

```
from unittest import TestCase
from eliot import MemoryLogger
from eliot.testing import assertContainsFields, capture_logging
from myapp.registration import UserRegistration
class LoggingTests(TestCase):
    def assertRegistrationLogging(self, logger):
        "''"''"''"Logging assertions for test_registration.
        """
        self.assertEqual(len(logger.messages), 1)
        msg = logger.messages[0]
        assertContainsFields(self, msg,
                              {u"username": u"john",
                              u"password": u"password",
                              u"age": 12}))
```

```
@capture_logging(assertRegistrationLogging)
def test_registration(self, logger):
    "''"''"''"Registration adds entries to the in-memory database.
    "''"registry = UserRegistration()
    registry.register(u"john", u"password", 12)
    self.assertEqual(registry.db[u"john"], (u"passsword", 12))
```
#### **Testing Tracebacks**

Tests decorated with @capture\_logging will fail if there are any tracebacks logged (using write\_traceback or writeFailure) on the theory that these are unexpected errors indicating a bug. If you expected a particular traceback to be logged you can call MemoryLogger.flush\_tracebacks, after which it will no longer cause a test failure. The result will be a list of traceback message dictionaries for the particular exception.

```
from unittest import TestCase
from eliot.testing import capture_logging
class MyTests(TestCase):
    def assertMythingBadPathLogging(self, logger):
        messages = logger.flush_tracebacks(OSError)
        self.assertEqual(len(messages), 1)
    @capture_logging(assertMythingBadPathLogging)
   def test_mythingBadPath(self, logger):
        mything = MyThird()# Trigger an error that will cause a OSError traceback to be logged:
         self.assertFalse(mything.load("/nonexistent/path"))
```
#### **Testing Message and Action Structure**

Eliot provides utilities for making assertions about the structure of individual messages and actions. The simplest method is using the assertHasMessage utility function which asserts that a message of a given message type has the given fields:

```
from eliot.testing import assertHasMessage, capture_logging
class LoggingTests(TestCase):
    @capture_logging(assertHasMessage, "user_registration",
                     {u"username": u"john",
                      u"password": u"password",
                      u"age": 12})
    def test_registration(self, logger):
        "''"Registration adds entries to the in-memory database.
        "''"registry = UserRegistration()
        registry.register(u"john", u"password", 12)
        self.assertEqual(registry.db[u"john"], (u"passsword", 12))
```
assertHasMessage returns the found message and can therefore be used within more complex assertions. assertHasAction provides similar functionality for actions (see example below).

More generally, eliot.testing.LoggedAction and eliot.testing.LoggedMessage are utility classes to aid such testing. LoggedMessage.of\_type lets you find all messages of a specific message type. A LoggedMessage has an attribute message which contains the logged message dictionary. For example, we could rewrite the registration logging test above like so:

```
from eliot.testing import LoggedMessage, capture_logging
class LoggingTests(TestCase):
    def assertRegistrationLogging(self, logger):
        "''"Logging assertions for test_registration.
        "''"logged = LoggedMessage.of_type(logger.messages, "user_registration")[0]
        assertContainsFields(self, logged.message,
                              {u"username": u"john",
                              u"password": u"password",
                              u"age": 12}))
    @capture_logging(assertRegistrationLogging)
    def test registration(self, logger):
        "''"''"''"Registration adds entries to the in-memory database.
        "''"registry = UserRegistration()
        registry.register(u"john", u"password", 12)
        self.assertEqual(registry.db[u"john"], (u"passsword", 12))
```
Similarly, LoggedAction.of\_type finds all logged actions of a specific action type. A LoggedAction instance has start\_message and end\_message containing the respective message dictionaries, and a children attribute containing a list of child LoggedAction and LoggedMessage. That is, a LoggedAction knows about the messages logged within its context. LoggedAction also has a utility method descendants() that returns an iterable of all its descendants. We can thus assert that a particular message (or action) was logged within the context of another action.

For example, let's say we have some code like this:

```
from eliot import start_action, Message
class Search:
   def search(self, servers, database, key):
       with start_action(action_type="log_search", database=database, key=key):
       for server in servers:
           Message.log(message_type="log_check", server=server)
            if server.check(database, key):
                return True
       return False
```
We want to assert that the "log\_check" message was written in the context of the "log\_search" action. The test would look like this:

```
from eliot.testing import LoggedAction, LoggedMessage, capture_logging
import searcher
class LoggingTests(TestCase):
   @capture_logging(None)
   def test_logging(self, logger):
        searcher = Search()
        servers = [buildServer(), buildServer()]
```

```
searcher.search(servers, "users", "theuser")
action = LoggedAction.of_type(logger.messages, "log_search")[0]
messages = LoggedMessage.of_type(logger.messages, "log_check")
# The action start message had the appropriate fields:
assertContainsFields(self, action.start_message,
                     {"database": "users", "key": "theuser"})
# Messages were logged in the context of the action
self.assertEqual(action.children, messages)
# Each message had the respective server set.
self.assertEqual(servers, [msg.message["server"] for msg in messages])
```
Or we can simplify further by using assertHasMessage and assertHasAction:

```
from eliot.testing import LoggedAction, LoggedMessage, capture_logging
import searcher
class LoggingTests(TestCase):
    @capture_logging(None)
    def test_logging(self, logger):
        searcher = Search()
        servers = [buildServer(), buildServer()]
        searcher.search(servers, "users", "theuser")
        action = assertHasAction(self, logger, "log_search", succeeded=True,
                                 startFields={"database": "users",
                                              "key": "theuser"})
        # Messages were logged in the context of the action
        messages = LoggedMessage.of_type(logger.messages, "log_check")
        self.assertEqual(action.children, messages)
        # Each message had the respective server set.
        self.assertEqual(servers, [msg.message["server"] for msg in messages])
```
#### **Custom testing setup**

In some cases @capture\_logging may not do what you want. You can achieve the same effect, but with more control, with some lower-level APIs:

```
from eliot import MemoryLogger
from eliot.testing import swap_logger, check_for_errors
def custom_capture_logging():
    # Replace default logging setup with a testing logger:
    test_logger = MemoryLogger()
   original_logger = swap_logger(test_logger)
   try:
        run_some_code()
    finally:
        # Restore original logging setup:
        swap_logger(original_logger)
        # Validate log messages, check for tracebacks:
        check_for_errors(test_logger)
```
# **3.4.8 Using Types to Structure Messages and Actions**

#### <span id="page-38-0"></span>**Why Typing?**

So far we've been creating messages and actions in an unstructured manner. This means it's harder to support Python objects that aren't built-in and to validate message structure. Moreover there's no documentation of what fields messages and action messages expect.

To improve this we introduce an optional API for creating actions and standalone messages: ActionType and MessageType. Here's an example demonstrating how we create a message type, bind some values and then log the message:

```
from eliot import Field, MessageType
class Coordinate(object):
   def __init__(self, x, y):
       self.x = self.xself.y = self.y
# This field takes a complex type that will be stored in a single Field,
# so we pass in a serializer function that converts it to a list with two
# ints:
_LOCATION = Field(u"location", lambda loc: [loc.x, loc.y], u"The location.")
# These fields are just basic supported types, in this case int and unicode
# respectively:
_COUNT = Field.for_types(u"count", [int], u"The number of items to deliver.")
_NAME = Field.for_types(u"name", [unicode], u"The name of the delivery person.")
# This is a type definition for a message. It is used to hook up
# serialization of field values, and for message validation in unit tests:
LOG_DELIVERY_SCHEDULED = MessageType(
   u"pizzadelivery:schedule",
   [_LOCATION, _COUNT, _NAME],
   u"A pizza delivery has been scheduled.")
def deliver_pizzas(deliveries):
    person = get_free_delivery_person()
    for location, count in deliveries:
        delivery_database.insert(person, location, count)
        LOG_DELIVERY_SCHEDULED.log(
            name=person.name, count=count, location=location)
```
#### **Fields**

A Field instance is used to validate fields of messages, and to serialize rich types to the built-in supported types. It is created with the name of the field, a serialization function that converts the input to an output and a description. The serialization function must return a result that is JSON-encodable. You can also pass in an extra validation function. If you pass this function in it will be called with values that are being validated; if it raises eliot. ValidationError that value will fail validation.

A couple of utility functions allow creating specific types of Field instances. Field.for\_value returns a Field that only can have a single value. More generally useful, Field.for\_types returns a Field that can only be one of certain specific types: some subset of unicode, bytes, int, float, bool, list and dict as well as None which technically isn't a class. As always, bytes must only contain UTF-8 encoded Unicode.

```
from eliot import Field
def userToUsername(user):
    """
   Extract username from a User object.
    """
   return user.username
USERNAME = Field(u"username", userToUsername, u"The name of the user.")
# Validation is useful for unit tests and catching bugs; it's not used in
# the actual logging code path. We therefore don't bother catching things
# we'd do in e.g. web form validation.
def _validateAge(value):
   if value is not None and value < 0:
         raise ValidationError("Field 'age' must be positive:", value)
AGE = Field.for_types(u"age", [int, None],
                     u"The age of the user, might be None if unknown",
                     _validateAge)
```
#### **Message Types**

Now that you have some fields you can create a custom MessageType. This takes a message name which will be put in the message\_type field of resulting messages. It also takes a list of Field instances and a description.

```
from eliot import MessageType, Field
USERNAME = Field.for_types("username", [str])
AGE = Field.for_types("age", [int])
LOG_USER_REGISTRATION = MessageType(u"yourapp:authentication:registration",
                                    [USERNAME, AGE],
                                    u"We've just registered a new user.")
```
Since this syntax is rather verbose a utility function called fields is provided which creates a list of Field instances for you, with support to specifying the types of the fields. The equivalent to the code above is:

```
from eliot import MessageType, fields
LOG_USER_REGISTRATION = MessageType(u"yourapp:authentication:registration",
                                    fields(username=str, age=int))
```
Or you can even use existing Field instances with fields:

```
from eliot import MessageType, Field, fields
USERNAME = Field.for_types("username", [str])
LOG_USER_REGISTRATION = MessageType(u"yourapp:authentication:registration",
                                    fields(USERNAME, age=int))
```
Given a MessageType you can create a Message instance with the message\_type field pre-populated by calling the type. You can then use it the way you would normally use Message, e.g. bind() or write(). You can also just call MessageType.log() to write out a message directly:

```
# Simple version:
LOG_USER_REGISTRATION.log(username=user, age=193)
# Equivalent more complex API:
LOG_USER_REGISTRATION(username=user).bind(age=193).write()
```
A Message created from a MessageType will automatically use the MessageType Field instances to serialize its fields.

Keep in mind that no validation is done when messages are created. Instead, validation is intended to be done in your unit tests. If you're not unit testing all your log messages you're doing it wrong. Luckily, Eliot makes it pretty easy to test logging as we'll see in a bit.

#### **Action Types**

Similarly to MessageType you can also create types for actions. Unlike a MessageType you need two sets of fields: one for action start, one for success.

```
from eliot import ActionType, fields
LOG_USER_SIGNIN = ActionType(u"yourapp:authentication:signin",
                             # Start message fields:
                             fields(username=str),
                             # Success message fields:
                             fields(status=int),
                             # Description:
                             u"A user is attempting to sign in.")
```
Calling the resulting instance is equivalent to start\_action. For start\_task you can call LOG\_USER\_SIGNIN.as\_task.

```
def signin(user, password):
    with LOG_USER_SIGNIN(username=user) as action:
         status = user.authenticate(password)
        action.add_success_fields(status=status)
    return status
```
Again, as with MessageType, field values will be serialized using the Field definitions in the ActionType.

#### **Serialization Errors**

While validation of field values typically only happens when unit testing, serialization must run in the normal logging code path. Eliot tries to very hard never to raise exceptions from the log writing code path so as not to prevent actual code from running. If a message fails to serialize then a eliot:traceback message will be logged, along with a eliot:serialization\_failure message with an attempt at showing the message that failed to serialize.

```
{"exception": "exceptions.ValueError",
"timestamp": "2013-11-22T14:16:51.386745Z",
"traceback": "Traceback (most recent call last):\n ... ValueError: invalid literal
˓→for int() with base 10: 'hello'\n",
"system": "eliot:output",
"reason": "invalid literal for int() with base 10: 'hello'",
"message_type": "eliot:traceback"}
{"timestamp": "2013-11-22T14:16:51.386827Z",
```

```
"message": "{u\"u'message_type'\": u\"'test'\", u\"u'field'\": u\"'hello'\", u\"u
˓→'timestamp'\": u\"'2013-11-22T14:16:51.386634Z'\"}",
"message_type": "eliot:serialization_failure"}
```
#### **Testing**

The eliot.testing.assertHasAction and assertHasMessage APIs accept ActionType and MessageType instances, not just the action\_type and message\_type strings.

Any function decorated with @capture\_logging will additionally validate messages that were created using ActionType and MessageType using the applicable Field definitions. This will ensure you've logged all the necessary fields, no additional fields, and used the correct types.

### <span id="page-41-0"></span>**3.4.9 Asyncio/Trio Coroutine Support**

As of Eliot 1.8, asyncio and trio coroutines have appropriate context propogation for Eliot, automatically.

#### **Asyncio**

On Python 3.7 or later, no particular care is needed. For Python 3.5 and 3.6 you will need to import either eliot (or the backport package aiocontextvars) before you create your first event loop.

Here's an example using aiohttp:

```
import asyncio
import aiohttp
from eliot import start_action, to_file
to_file(open("linkcheck.log", "w"))
async def check_links(urls):
   session = aiohttp.ClientSession()
    with start_action(action_type="check_links", urls=urls):
        for url in urls:
            try:
                with start_action(action_type="download", url=url):
                    async with session.get(url) as response:
                        response.raise_for_status()
            except Exception as e:
                raise ValueError(str(e))
try:
    loop = asyncio.get_event_loop()
    loop.run_until_complete(
        check_links(["http://eliot.readthedocs.io", "http://nosuchurl"])
    \lambdaexcept ValueError:
    print("Not all links were valid.")
```
And the resulting logs:

```
$ eliot-tree linkcheck.log
0a9a5e1b-330c-4251-b7db-fd3161403443
check_links/1 started 2019-04-06 19:49:16 0.535s
      urls:
         0: http://eliot.readthedocs.io
         - 1: http://nosuchurl
      download/2/1 started 2019-04-06 19:49:16 0.527s
         url: http://eliot.readthedocs.io
        download/2/2 succeeded 2019-04-06 19:49:16
      download/3/1 started 2019-04-06 19:49:16 0.007s
         url: http://nosuchurl
         download/3/2 failed 2019-04-06 19:49:16
             - errno: -2- exception: aiohttp.client_exceptions.ClientConnectorError
            reason: Cannot connect to host nosuchurl:80 ssl:None [Name or service
˓→not known]
    check_links/4 failed 2019-04-06 19:49:16
         - exception: builtins.ValueError
         - reason: Cannot connect to host nosuchurl:80 ssl:None [Name or service not.
\rightarrowknown]
```
#### **Trio**

Here's an example of using Trio—we put the action outside the nursery so that it finishes only when the nursery shuts down.

```
from eliot import start_action, to_file
import trio
to_file(open("trio.log", "w"))
async def say(message, delay):
   with start_action(action_type="say", message=message):
        await trio.sleep(delay)
async def main():
   with start_action(action_type="main"):
        async with trio.open_nursery() as nursery:
           nursery.start_soon(say, "hello", 1)
            nursery.start_soon(say, "world", 2)
```
trio.run(main)

#### And the resulting logs:

```
$ eliot-tree trio.log
93a4de27-8c95-498b-a188-f0e91482ad10
 main/1 started 2019-04-10 21:07:20 2.003s
    say/2/1 started 2019-04-10 21:07:20 2.002s
         message: world
         - say/2/2 succeeded 2019-04-10 21:07:22
      say/3/1 started 2019-04-10 21:07:20 1.001s
         message: hello
         - say/3/2 succeeded 2019-04-10 21:07:21
      main/4 succeeded 2019-04-10 21:07:22
```
If you put the start action *inside* the nursery context manager:

- 1. The two say calls will be scheduled, but not started.
- 2. The parent action will end.
- 3. Only then will the child actions be created.

The result is somewhat confusing output. Trying to improve this situation is covered in [issue #401.](https://github.com/itamarst/eliot/issues/401)

### <span id="page-43-0"></span>**3.4.10 Using Eliot with Twisted**

Eliot provides a variety of APIs to support integration with the [Twisted](https://twistedmatrix.com) networking framework.

#### <span id="page-43-1"></span>**Non-blocking Destinations**

eliot.logwriter.ThreadedWriter is a logging destination that wraps a blocking destination and writes to it in a non-reactor thread. This is useful because it keeps the Twisted reactor from blocking, e.g. if you're writing to a log file and the hard drive is overloaded. ThreadedWriter is a Twisted Service and starting it will call add\_destinations for you and stopping it will call remove\_destination; there is no need to call those directly.

```
\overline{u}"" "
Output an Eliot message to a log file using the threaded log writer.
"""
from __future__ import unicode_literals, print_function
from twisted.internet.task import react
from eliot.logwriter import ThreadedWriter
from eliot import Message, FileDestination
def main(reactor):
    print("Logging to example-eliot.log...")
    logWriter = ThreadedWriter(
        FileDestination(file=open("example-eliot.log", "ab")), reactor)
    # Manually start the service, which will add it as a
    # destination. Normally we'd register ThreadedWriter with the usual
    # Twisted Service/Application infrastructure.
   logWriter.startService()
    # Log a message:
   Message.log(value="hello", another=1)
    # Manually stop the service.
    done = logWriter.stopService()
    return done
if __name__ == '__main__':
    react(main, [])
```
If you want log rotation you can pass in an eliot.FileDestination wrapping one of the classes from [twisted.python.logfile](https://twistedmatrix.com/documents/current/api/twisted.python.logfile.html) as the destination file.

#### **twisted.logger integration**

If you wish you can direct Eliot logs to Twisted's logging subsystem, if that is the primary logging system you're using.

```
from eliot import add_destinations
from eliot.twisted import TwistedDestination
add_destinations(TwistedDestination())
```
#### **Trial Integration**

If you're using Twisted's trial program to run your tests you can redirect your Eliot logs to Twisted's logs by calling eliot.twisted.redirectLogsForTrial(). This function will automatically detect whether or not it is running under trial. If it is then you will be able to read your Eliot logs in \_trial\_temp/test.log, where  $\text{trial}$  writes out logs by default. If it is not running under  $\text{trial}$  it will not do anything. In addition calling it multiple times has the same effect as calling it once.

The way you use it is by putting it in your package's \_\_init\_\_.py: it will do the right thing and only redirect if you're using trial. Take care if you are separately redirecting Twisted logs to Eliot; you should make sure not to call redirectLogsForTrial in that case so as to prevent infinite loops.

#### **Logging Failures**

eliot.writeFailure is the equivalent of eliot.write\_traceback, only for Failure instances:

```
from eliot import writeFailure
class YourClass(object):
    def run(self):
        d = dosomething()
        d.addErrback(writeFailure)
```
#### **Actions and inlineCallbacks**

Eliot provides a decorator that is compatible with Twisted's inlineCallbacks but which also behaves well with Eliot's actions. Simply substitute eliot.twisted.inline\_callbacks for twisted.internet.defer. inlineCallbacks in your code.

To understand why, consider the following example:

```
from eliot import start_action
from twisted.internet.defer import inlineCallbacks
@inlineCallbacks # don't use this in real code, use eliot.twisted.inline_callbacks
def go():
   with start_action(action_type=u"yourapp:subsystem:frob"):
       d = some_deferred_api()
        x = yield d
        Message.log(message_type=u"some-report", x=x)
```
The action started by this generator remains active as  $yield$  d gives up control to the inlineCallbacks controller. The next bit of code to run will be considered to be a child of action. Since that code may be any arbitrary code that happens to get scheduled, this is certainly wrong.

Additionally, when the inlineCallbacks controller resumes the generator, it will most likely do so with no active action at all. This means that the log message following the yield will be recorded with no parent action, also certainly wrong.

These problems are solved by using eliot.twisted.inline\_callbacks instead of twisted.internet. defer.inlineCallbacks. The behavior of the two decorators is identical except that Eliot's version will preserve the generator's action context and contain it within the generator. This extends the inlineCallbacks illusion of "synchronous" code to Eliot actions.

#### **Actions and Deferreds**

An additional set of APIs is available to help log actions when using Deferreds. To understand why, consider the following example:

```
from eliot import start_action
def go():
   action = start_action(action_type=u"yourapp:subsystem:frob")
    with action:
        d = Deferred()
        d.addCallback(gotResult, x=1)
        return d
```
This has two problems. First, gotResult is not going to run in the context of the action. Second, the action finishes once the with block finishes, i.e. before gotResult runs. If we want gotResult to be run in the context of the action and to delay the action finish we need to do some extra work, and manually wrapping all callbacks would be tedious.

To solve this problem you can use the eliot.twisted.DeferredContext class. It grabs the action context when it is first created and provides the same API as Deferred (addCallbacks and friends), with the difference that added callbacks run in the context of the action. When all callbacks have been added you can indicate that the action should finish after those callbacks have run by calling DeferredContext.addActionFinish. As you would expect, if the Deferred fires with a regular result that will result in success message. If the Deferred fires with an errback that will result in failure message. Finally, you can unwrap the DeferredContext and access the wrapped Deferred by accessing its result attribute.

```
from eliot import start_action
from eliot.twisted import DeferredContext
def go():
   with start_action(action_type=u"your_type").context() as action:
       d = DeferredContext(Deferred())
        # gotResult(result, x=1) will be called in the context of the action:
        d.addCallback(gotResult, x=1)
        # After gotResult finishes, finish the action:
        d.addActionFinish()
        # Return the underlying Deferred:
        return d.result
```
# <span id="page-46-0"></span>**3.5 Outputting Logs**

# <span id="page-46-1"></span>**3.5.1 Configuring Logging Output**

You can register "destinations" to handle logging output; a destination is a callable that takes a message dictionary. For example, if we want to just print each new message:

```
import json, sys
from eliot import add_destinations
def stdout(message):
   print(message)
add_destinations(stdout)
```
#### **Before destinations are added**

Up to a 1000 messages will be buffered in memory until the first set of destinations are added, at which point those messages will be delivered to newly added set of destinations. This ensures that no messages will be lost if logging happens during configuration but before a destination is added.

#### **Outputting JSON to a file**

Since JSON is a common output format, Eliot provides a utility class that logs to a file,  $eliot$ . FileDestination(file=yourfile). Each Eliot message will be encoded in JSON and written on a new line. As a short hand you can call  $\text{eliot.to}_f$ ile, which will create the destination and then add it automatically. For example:

```
from eliot import to_file
to_file(open("eliot.log", "ab"))
```
Note: This destination is blocking: if writing to a file takes a long time your code will not be able to proceed until writing is done. If you're using Twisted you can wrap a eliot.FileDestination with a non-blocking *[eliot.logwriter.ThreadedWriter](#page-43-1)*. This allows you to log to a file without blocking the Twisted reactor.

#### <span id="page-46-2"></span>**Customizing JSON Encoding**

If you're using Eliot's JSON output you may wish to customize encoding. By default Eliot uses eliot.json. EliotJSONEncoder (a subclass of json.JSONEncoder) to encode objects. You can customize encoding by passing a custom subclass to either eliot.FileDestination or eliot.to\_file:

```
from eliot.json import EliotJSONEncoder
from eliot import to_file
class MyClass:
    def __init__(self, x):
        self.x = x
class MyEncoder(EliotJSONEncoder):
    def default(self, obj):
```

```
if isinstance(obj, MyClass):
            return {"x": obj.x}
        return EliotJSONEncoder.default(self, obj)
to_file(open("eliot.log", "ab"), encoder=MyEncoder)
```
For more details on JSON encoding see the Python [JSON documentation.](https://docs.python.org/3/library/json.html)

#### <span id="page-47-1"></span>**Adding Fields to All Messages**

Sometimes you want to add a field to all messages output by your process, regardless of destination. For example if you're aggregating logs from multiple processes into a central location you might want to include a field process\_id that records the name and process id of your process in every log message. Use the eliot.add\_global\_fields API to do so, e.g.:

```
import os, sys
from eliot import add_global_fields
add_global_fields(process_id="%s:%d" % (sys.argv[0], os.getpid()))
```
You should call add\_global\_fields before add\_destinations to ensure all messages get the global fields.

## <span id="page-47-0"></span>**3.5.2 Journald**

journald is the native logging system on Linux operating systems that use systemd with support for structured, indexed log storage. Eliot provides native journald support, with the following features:

- The default message field (MESSAGE) stores the Eliot message as JSON.
- Failed actions get priority 3 ("err") and tracebacks get priority 2 ("crit").
- The ELIOT\_TASK field stores the task UUID.
- The ELIOT\_TYPE field stores the message or action type if available.
- The SYSLOG\_IDENTIFIER stores sys.argv[0].

#### **Installation**

Journald requires additional libraries that are not installed by default by Eliot. You can install them by running:

**\$** pip install eliot[journald]

#### **Generating logs**

The following example demonstrates how to enable journald output.

```
"''"Write some logs to journald.
"''"from __future__ import print_function
```

```
from eliot import Message, start_action, add_destinations
from eliot.journald import JournaldDestination
add_destinations(JournaldDestination())
def divide(a, b):
   with start_action(action_type="divide", a=a, b=b):
        return a / b
print(divide(10, 2))
Message.log(message_type="inbetween")
print(divide(10, 0))
```
#### **Querying logs**

The journalctl utility can be used to extract logs from journald. Useful options include  $--$ all which keeps long fields from being truncated and  $--$ output cat which only outputs the body of the MESSAGE field, i.e. the JSON-serialized Eliot message.

Let's generate some logs:

**\$** python journald.py

We can find all messages with a specific type:

```
$ sudo journalctl --all --output cat ELIOT_TYPE=inbetween | eliot-prettyprint
32ab1286-c356-439d-86f8-085fec3b65d0 -> /1
2015-09-23 21:26:37.972403Z
  message_type: inbetween
```
We can filter to those that indicate errors:

```
$ sudo journalctl --all --output cat --priority=err ELIOT_TYPE=divide | eliot-
˓→prettyprint
ce64eb77-bb7f-4e69-83f8-07d7cdaffaca -> /2
2015-09-23 21:26:37.972945Z
 action_type: divide
 action_status: failed
 exception: exceptions.ZeroDivisionError
  reason: integer division or modulo by zero
```
We can also search by task UUID, in which case  $\text{eliot-tree}$  can also be used to process the output:

```
$ sudo journalctl --all --output cat ELIOT_TASK=ce64eb77-bb7f-4e69-83f8-07d7cdaffaca
˓→| eliot-tree
ce64eb77-bb7f-4e69-83f8-07d7cdaffaca
+-- divide@1/started
   |-- a: 10
   |-- b: 0
   `-- timestamp: 2015-09-23 17:26:37.972716
    +-- divide@2/failed
        |-- exception: exceptions.ZeroDivisionError
        |-- reason: integer division or modulo by zero
        `-- timestamp: 2015-09-23 17:26:37.972945
```
# **3.5.3 Using Logstash and ElasticSearch to Process Eliot Logs**

Note: Logstash, Elasticsearch and Kibana change frequently. These instructions might not be quite accurate.

[ElasticSearch](http://elasticsearch.org) is a search and analytics engine which can be used to store Eliot logging output. The logs can then be browsed by humans using the [Kibana](http://www.elasticsearch.org/overview/kibana/) web UI, or on the command-line using the [logstash-cli](https://github.com/jedi4ever/logstash-cli) tool. Automated systems can access the logs using the ElasticSearch query API. [Logstash](http://logstash.net/) is a log processing tool that can be used to load Eliot log files into ElasticSearch. The combination of ElasticSearch, Logstash, and Kibana is sometimes referred to as ELK.

#### **Example Logstash Configuration**

Assuming each Eliot message is written out as a JSON message on its own line (which is the case for eliot. to file() and eliot.logwriter.ThreadedFileWriter), the following Logstash configuration will load these log messages into an in-process ElasticSearch database:

logstash\_standalone.conf

```
input {
  stdin {
    codec => json_lines {
      charset \Rightarrow "UTF-8"
    }
  }
}
filter {
 date {
    # Parse Eliot timestamp filed into the special @timestamp field Logstash
    # expects:
    match \Rightarrow [ "timestamp", "UNIX" ]
    target \Rightarrow ["@timestamp"]
  }
}
output {
  # Stdout output for debugging:
  stdout {
    codec => rubydebug
  }
  elasticsearch {
    # We make the document id unique (for a specific index/mapping type pair) by
    # using the relevant Eliot fields. This means replaying messages will not
    # result in duplicates, as long as the replayed messages end up in the same
    # index.
    document_id => "%{task_uuid}_%{task_level}"
  }
}
```
We can then pipe JSON messages from Eliot into ElasticSearch using Logstash:

**\$** python examples/stdout.py | logstash web -- agent --config logstash\_standalone.conf

You can then use the Kibana UI to search and browse the logs by visiting [http://localhost:9292/.](http://localhost:9292/)

# <span id="page-50-0"></span>**3.6 Reading Logs**

# **3.6.1 Reading and Filtering Eliot Logs**

Eliot includes a command-line tool that makes it easier to read JSON-formatted Eliot messages:

```
$ python examples/stdout.py | eliot-prettyprint
af79ef5c-280c-4b9f-9652-e14deb85d52d@/1
2015-09-25T19:41:37.850208Z
 another: 1
 value: hello
0572701c-e791-48e8-9dd2-1fb3bf06826f@/1
2015-09-25T19:41:38.050767Z
  another: 2
  value: goodbye
```
The third-party [eliot-tree](https://github.com/jonathanj/eliottree) tool renders JSON-formatted Eliot messages into a tree visualizing the tasks' actions.

#### **Filtering logs**

Eliot logs are structured, and by default stored in one JSON object per line. That means you can filter them in multiple ways:

- 1. Line-oriented tools like grep. You can grep for a particular task's UUIDs, or for a particular message type (e.g. tracebacks).
- 2. JSON-based filtering tools. [jq](https://stedolan.github.io/jq/) allows you to filter a stream of JSON messages.
- 3. [eliot-tree](https://github.com/jonathanj/eliottree) has some filtering and searching support built-in.

For example, here's how you'd extract a particular field with [jq:](https://stedolan.github.io/jq/)

```
$ python examples/stdout.py | jq '.value'
"hello"
"goodbye"
```
#### <span id="page-50-1"></span>**Parsing Logs**

Eliot also includes a parser for parsing logs into Python objects:

```
import json
from eliot.parse import Parser
def load_messages(logfile_path):
  for line in open(logfile path):
      yield json.loads(line)
def parse(logfile_path):
   for task in Parser.parse_stream(load_messages(logfile_path)):
       print("Root action type is", task.root().action_type)
```
### **3.6.2 Message Fields in Depth**

#### **Built-in Fields**

A number of fields are reserved by Eliot's built-in message structure and should not be added to messages you create.

All messages contain task\_uuid and task\_level fields. Each message is uniquely identified by the combined values in these fields. For more information see the *[actions and tasks](#page-24-1)* documentation.

In addition, the following field will also be present:

• timestamp: Number of seconds since Unix epoch as a float (the output of time.time()). Since system time may move backwards and resolution may not be high enough this cannot be relied on for message ordering.

Every logged message will have either message\_type or action\_type fields depending whether they originated as a standalone message or as the start or end of an action. Present in regular messages:

• message\_type: The type of the message, e.g. "yourapp:yoursubsystem:yourmessage".

Present in action messages:

- action\_type: The type of the action, e.g. "yourapp:yoursubsystem:youraction".
- action status: One of "started", "succeeded" or "failed".

The following fields can be added to your messages, but should preserve the same meaning:

- exception: The fully qualified Python name (i.e. import path) of an exception type, e.g. "yourpackage. yourmodule.YourException".
- reason: A prose string explaining why something happened. Avoid usage if possible, better to use structured data.
- traceback: A string with a traceback.

#### **User-Created Fields**

It is recommended, but not necessary (and perhaps impossible across organizations) that fields with the same name have the same semantic content.

# <span id="page-51-0"></span>**3.7 Scientific Computing with Eliot**

When it takes hours or days to run your computation, it can take a long time before you notice something has gone wrong, so your feedback cycle for fixes can be very slow. If you want to solve problems quickly—whether it's inconsistent results, crashes, or slowness—you need to understand what was going on in your process as it was running: you need logging.

Eliot is an ideal logging library for these cases:

- It provides structured logging, instead of prose, so you can see inputs, outputs, and intermediate results of your calculations.
- It gives you a trace of what happened, including causality: instead of just knowing that  $f($ ) was called, you can distinguish between calls to  $f($ ) from different code paths.
- It supports scientific libraries: NumPy and Dask. By default, Eliot will automatically serialize NumPy integers, floats, arrays, and bools to JSON (see *[Customizing JSON Encoding](#page-46-2)* for details).

At PyCon 2019 Itamar Turner-Trauring gave talk about logging for scientific computing, in part using Eliot—you can [watch the video](https://pyvideo.org/pycon-us-2019/logging-for-scientific-computing-reproducibility-debugging-optimization.html) or [read a prose version.](https://pythonspeed.com/articles/logging-for-scientific-computing/)

# <span id="page-52-0"></span>**3.7.1 Logging large arrays**

Logging large arrays is a problem: it will take a lot of CPU, and it's no fun discovering that your batch process was slow because you mistakenly logged an array with 30 million integers every time you called a core function.

So how do you deal with logging large arrays?

- 1. Log a summary (default behavior): By default, if you log an array with size > 10,000, Eliot will only log the first 10,000 values, along with the shape.
- 2. **Omit the array:** You can also just choose not to log the array at all. With  $\log_{\theta}$  call you can use the include\_args parameter to ensure the array isn't logged (see *[Logging Functions](#page-24-0)*). With start\_action you can just not pass it in.
- 3. Manual transformation: If you're using start\_action you can also manually modify the array yourself before passing it in. For example, you could write it to some sort of temporary storage, and then log the path to that file. Or you could summarize it some other way than the default.

### <span id="page-52-1"></span>**3.7.2 Using Dask**

If you're using the [Dask](https://dask.pydata.org) distributed computing framework, you can automatically use Eliot to trace computations across multiple processes or even machines. This is mostly useful for Dask's Bag and Delayed support, but can also be used with arrays and dataframes.

In order to do this you will need to:

- Ensure all worker processes write the Eliot logs to disk (if you're using the multiprocessing or distributed backends).
- If you're using multiple worker machines, aggregate all log files into a single place, so you can more easily analyze them with e.g. [eliot-tree.](https://github.com/jonathanj/eliottree)
- Replace dask.compute() with eliot.dask.compute\_with\_trace().

In the following example, you can see how this works for a Dask run using distributed, the recommended Dask scheduler. We'll be using multiple worker processes, but only use a single machine:

```
from os import getpid
from dask.bag import from_sequence
import dask.config
from dask.distributed import Client
from eliot import log_call, to_file
from eliot.dask import compute_with_trace
@log_call
def multiply(x, y=7):
    return x * y
@log_call
def add(x, y):
    return x + y
@log_call
def main_computation():
   bag = from_sequence([1, 2, 3])
   bag = bag.map(multiply).fold(add)
    return compute_with_trace(bag)[0] # instead of dask.compute(bag)
```

```
def _start_logging():
    # Name log file based on PID, so different processes so stomp on each
    # others' logfiles:
    to_file(open("\{.log".format(getpid()), "a"))
def main():
    # Setup logging on the main process:
   _start_logging()
    # Start three worker processes on the local machine:
   client = Client(n_workers=3, threads_per_worker=1)
    # Setup Eliot logging on each worker process:
   client.run( start logging)
    # Run the Dask computation in the worker processes:
   result = main\_computation()print("Result:", result)
if __name__ == '__main__':
    import dask_eliot
   dask_eliot.main()
```
In the output you can see how the various Dask tasks depend on each other, and the full trace of the computation:

```
$ python examples/dask_eliot.py
Result: 42
$ ls *.log
7254.log 7269.log 7271.log 7273.log
$ eliot-tree *.log
ca126b8a-c611-447e-aaa7-f61701e2a371
main_computation/1 started 2019-01-01 17:27:13 0.047s
      dask:compute/2/1 started 2019-01-01 17:27:13 0.029s
          - eliot:remote_task/2/8/1 started 2019-01-01 17:27:13 0.001s
             dask:task/2/8/2 2019-01-01 17:27:13
                 dependencies:
                   0: map-multiply-75feec3a197bf253863e330f3483d3ac-0
                 key: reduce-part-71950de8264334e8cea3cc79d1c2e639-0
             multiply/2/8/3/1 started 2019-01-01 17:27:13 0.000s
                 - x: 1y: 7
                 multiply/2/8/3/2 succeeded 2019-01-01 17:27:13
                   result: 7
             - eliot:remote_task/2/8/4 succeeded 2019-01-01 17:27:13
          - eliot:remote_task/2/9/1 started 2019-01-01 17:27:13 0.001s
             dask:task/2/9/2 2019-01-01 17:27:13
                 dependencies:
                   0: map-multiply-75feec3a197bf253863e330f3483d3ac-1
                 key: reduce-part-71950de8264334e8cea3cc79d1c2e639-1
             multiply/2/9/3/1 started 2019-01-01 17:27:13 0.000s
                - x: 2y: 7
                 multiply/2/9/3/2 succeeded 2019-01-01 17:27:13
                     - result: 14
              eliot:remote_task/2/9/4 succeeded 2019-01-01 17:27:13
```
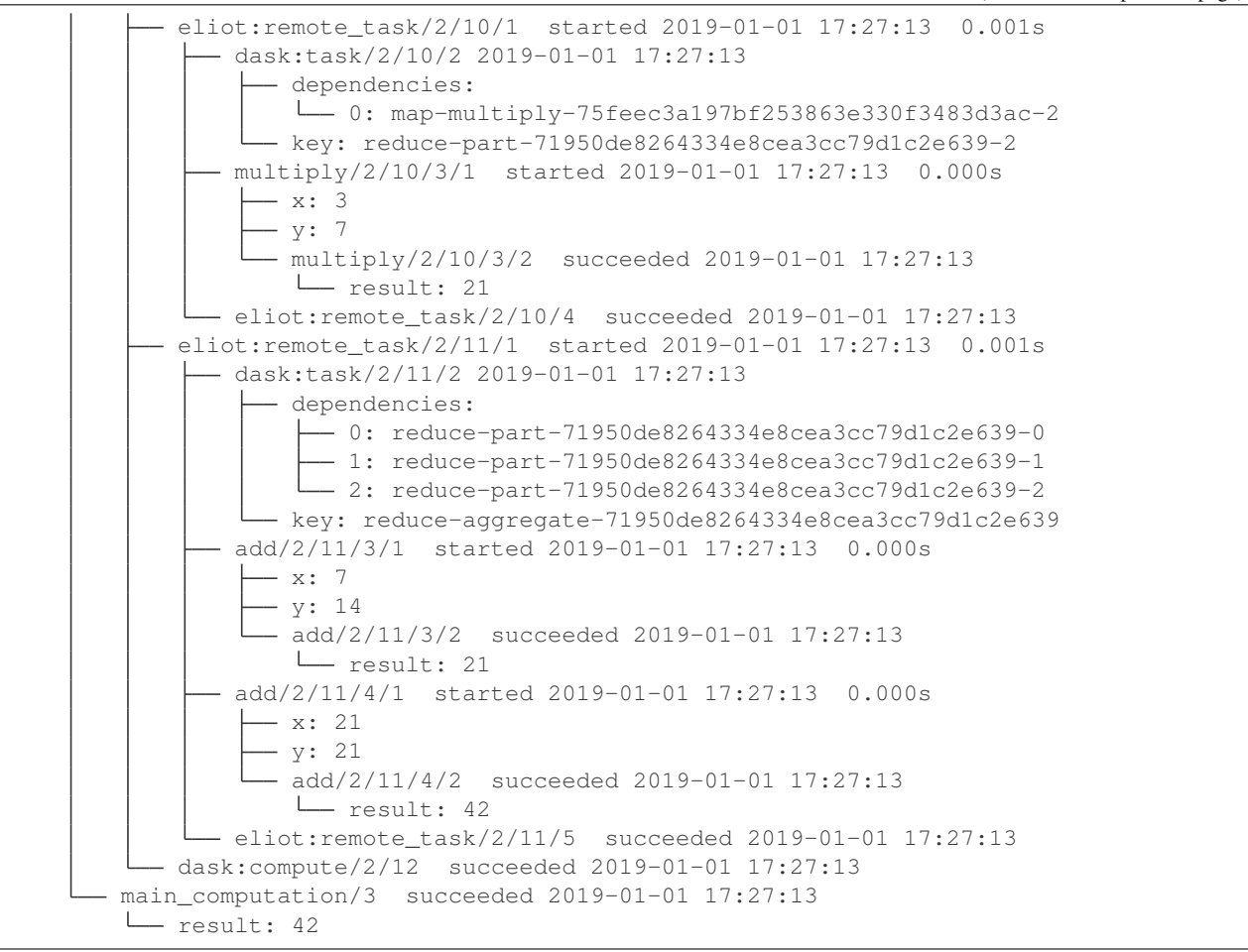

Warning: Retries within Dask will result in confusing log messages; this will eventually be fixed in a future release.

# <span id="page-54-0"></span>**3.8 Python 2.7 Support**

The last version of Eliot to support Python 2.7 was release 1.7.

If you are using Eliot with Python 2, keep the following in mind:

- I will provide critical bug fixes for Python 2 until March 2020. I will accept patches for critical bug fixes after that (or you can [pay for my services](https://pythonspeed.com/services/#eliot) to do additional work).
- Make sure you use an up-to-date setuptools and pip; in theory this should result in only downloading versions of the package that support Python 2.
- For extra safety, you can pin Eliot in setup.py or requirements.txt by setting: eliot < 1.8.
- Critical bug fixes for Python 2 will be released as 1.7.1, 1.7.2, etc..

# <span id="page-55-0"></span>**3.9 Contributing to Eliot**

To run the full test suite, the Daemontools package should be installed.

All modules should have the from \_\_future\_\_ import unicode\_literals statement, to ensure Unicode is used by default.

Coding standard is PEP8, with the only exception being camel case methods for the Twisted-related modules. Some camel case methods remain for backwards compatibility reasons with the old coding standard.

You should use black to format the code.